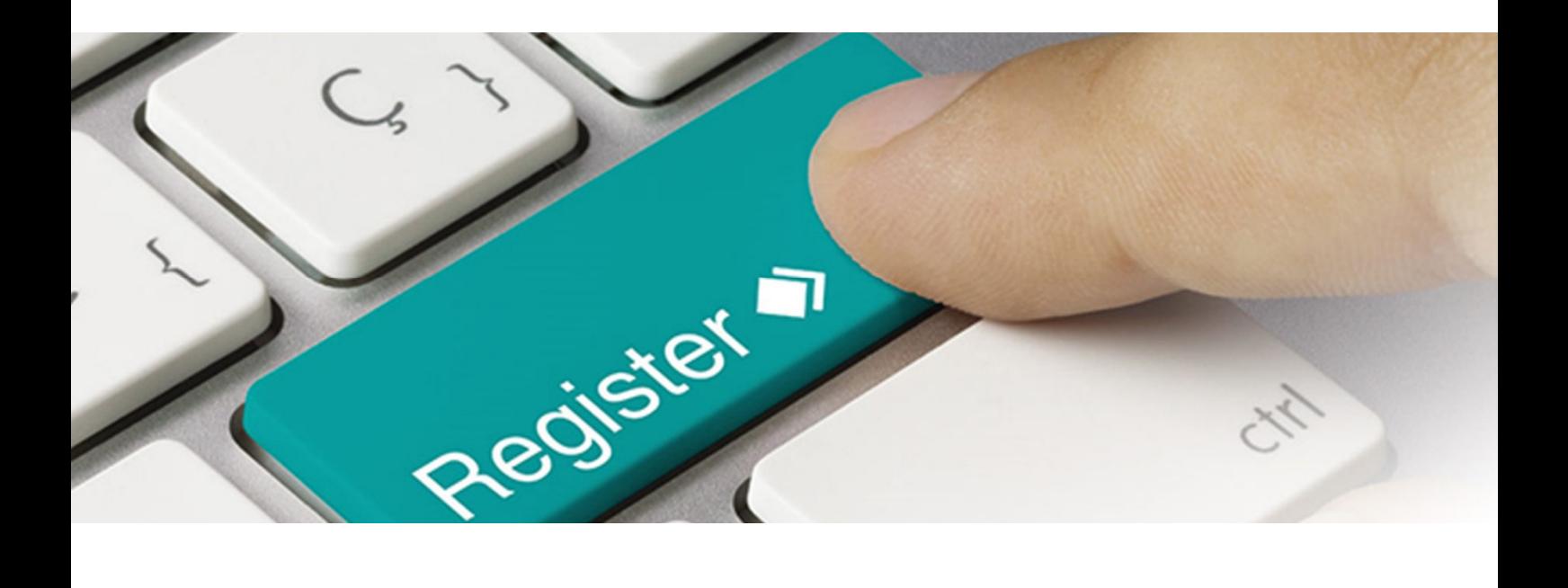

# Anleitung XML Upload Markennamen im Verpackungsregister LUCID

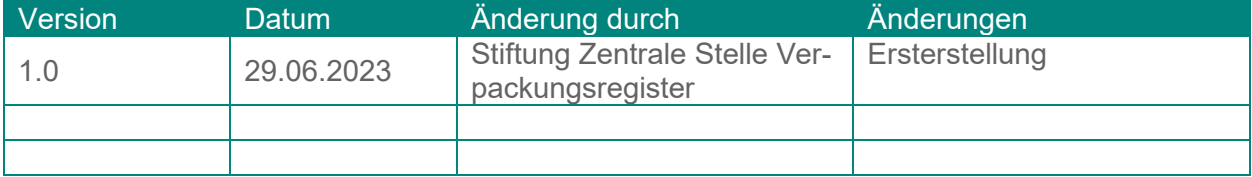

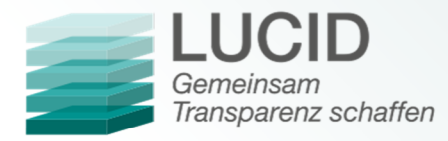

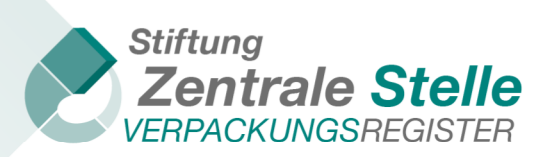

## Inhalt

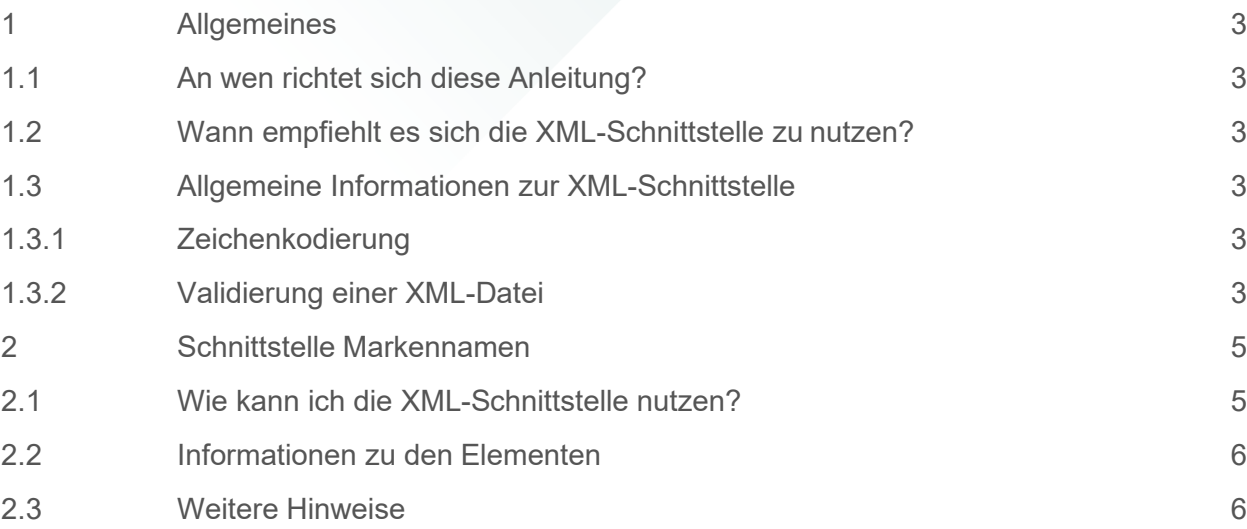

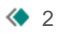

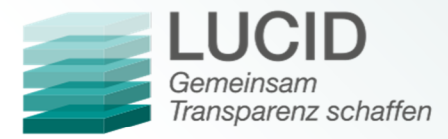

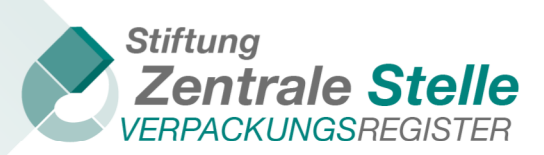

## **1 Allgemeines**

1.1 An wen richtet sich diese Anleitung?

Diese Anleitung richtet sich an Hersteller – Erstinverkehrbringer – von mit Waren befüllten Verpackungen in Deutschland, die Markennamen via XML-Schnittstelle im Verpackungsregister LUCID hochladen wollen.

#### 1.2 Wann empfiehlt es sich, die XML-Schnittstelle zu nutzen?

Die Nutzung der XML-Schnittstelle kann die Eingabe von Daten im Verpackungsregister LU-CID erleichtern. Dies ist besonders dann der Fall, wenn eine größere Anzahl an Daten einzugeben, zu pflegen oder zu aktualisieren ist. Eine Möglichkeit wäre beispielsweise der Export von Markennamen aus einem Warenwirtschaftssystem als XML-Datei. Diese könnte anschließend über die XML-Schnittstelle im Verpackungsregister LUCID hochgeladen werden.

- 1.3 Allgemeine Informationen zur XML-Schnittstelle
- 1.3.1 Zeichenkodierung

Die Zeichenkodierung der XML-Datei muss UTF-8-BOM sein.

Zur Überprüfung der Zeichenkodierung der Datei können Sie beispielsweise Notepad++ nutzen. Klicken Sie in der Menüleiste auf *Encoding* und vergewissern Sie sich, dass *Encode in UTF-8- BOM* ausgewählt ist.

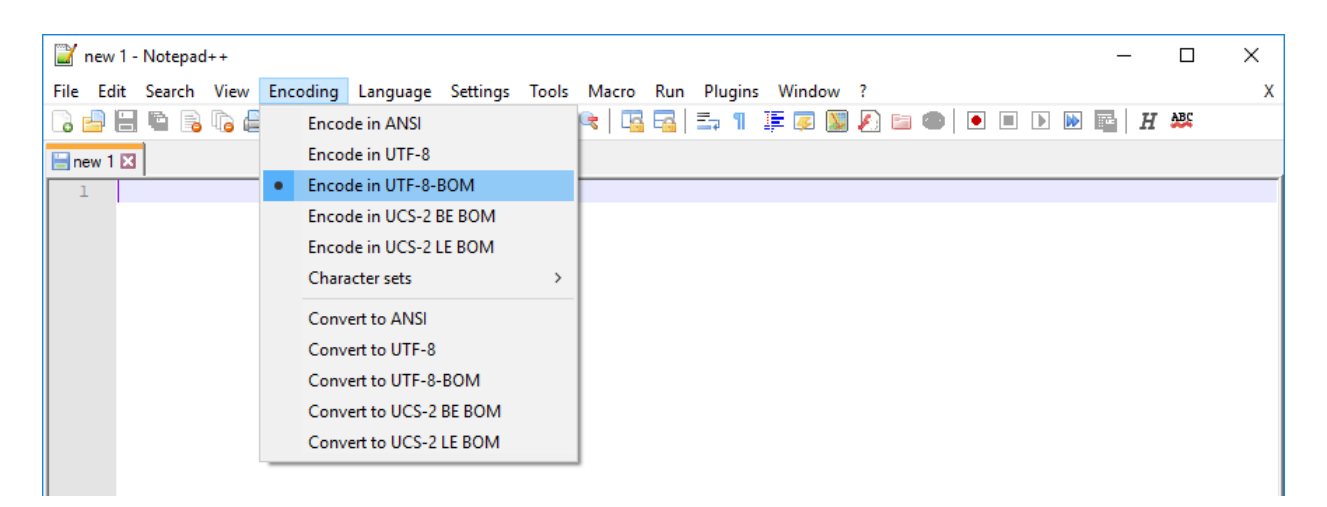

Es werden nur Zeichen aus den Kodierungen Latin-1, Latin-2 und Latin3 von LUCID akzeptiert.

#### 1.3.2 Validierung einer XML-Datei

Eine XML-Datei kann mit Hilfe des XML-Schemas validiert werden. Die Dateiendung eines

*Stiftung Zentrale Stelle Verpackungsregister* | Sitz der Stiftung: Stadt Osnabrück | Vorstand: Gunda Rachut Stiftungsbehörde: Amt für regionale Landesentwicklung Weser-Ems | Nr. Stiftungsverzeichnis: 16 (085)

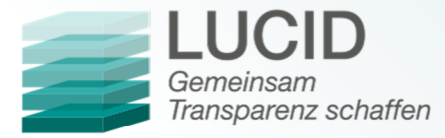

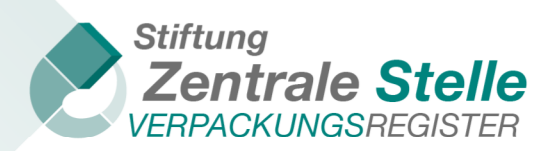

XML-Schemas ist i.d.R. "xsd". Um diese Überprüfung durchzuführen, kann beispielsweise Notepad++ mit der Erweiterung "XML-Tools" eingesetzt werden.

Führen Sie zur Validierung der XML-Datei folgende Schritte aus:

- 1. Öffnen Sie Notepad++.
- 2. Klicken Sie auf Datei => Öffnen, wählen Sie die zu validierende XML-Datei aus und klicken Sie auf Öffnen.
	- 1. Klicken Sie auf Erweiterungen => XML-Tools => Validate now.

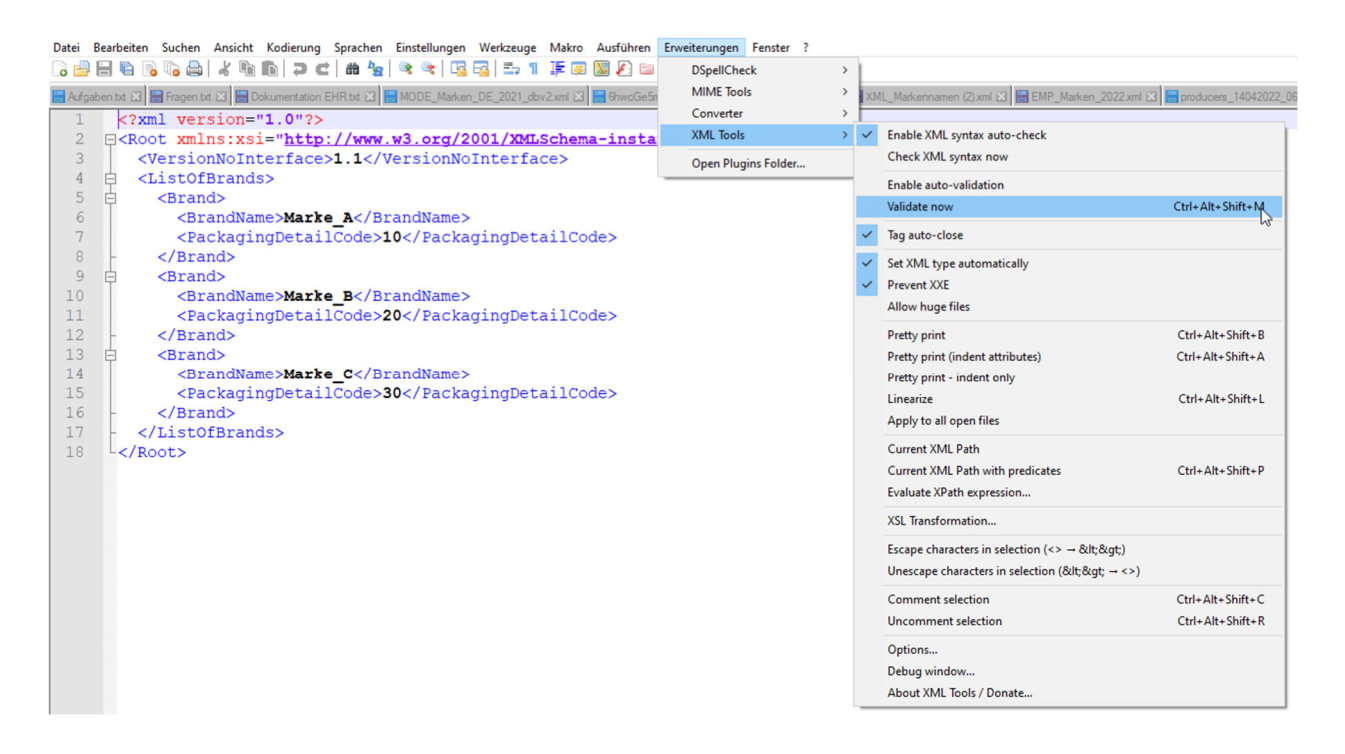

2. Klicken Sie auf die Schaltfläche mit den drei Punkten, wählen Sie das XML-Schema aus und bestätigen Sie mit OK.

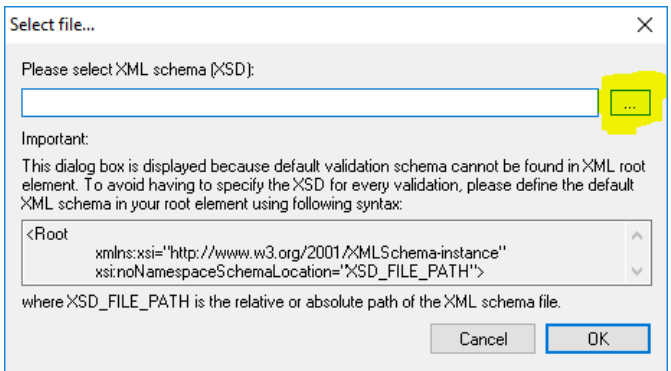

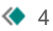

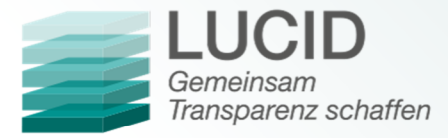

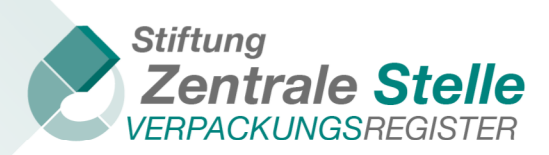

Dieser Vorgang muss ggf. so lange wiederholt werden, bis kein Fehler mehr angezeigt wird. Ein Upload in LUCID ist nur möglich, wenn die Datei valide ist. Ist die XML-Datei valide, wird folgende Meldung ausgegeben:

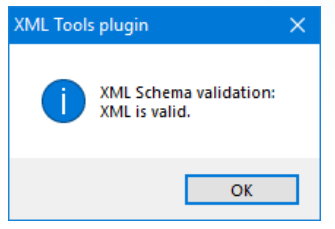

### **2 Schnittstelle Markennamen**

#### 2.1 Wie kann ich die XML-Schnittstelle nutzen?

Um die XML-Schnittstelle nutzen zu können, müssen Sie eine valide XML-Datei mit dem korrekten Schema erstellen und hochladen.

Folgend die Beispiel XML-Datei zum Upload der Markennamen mit erläuternden Texten:

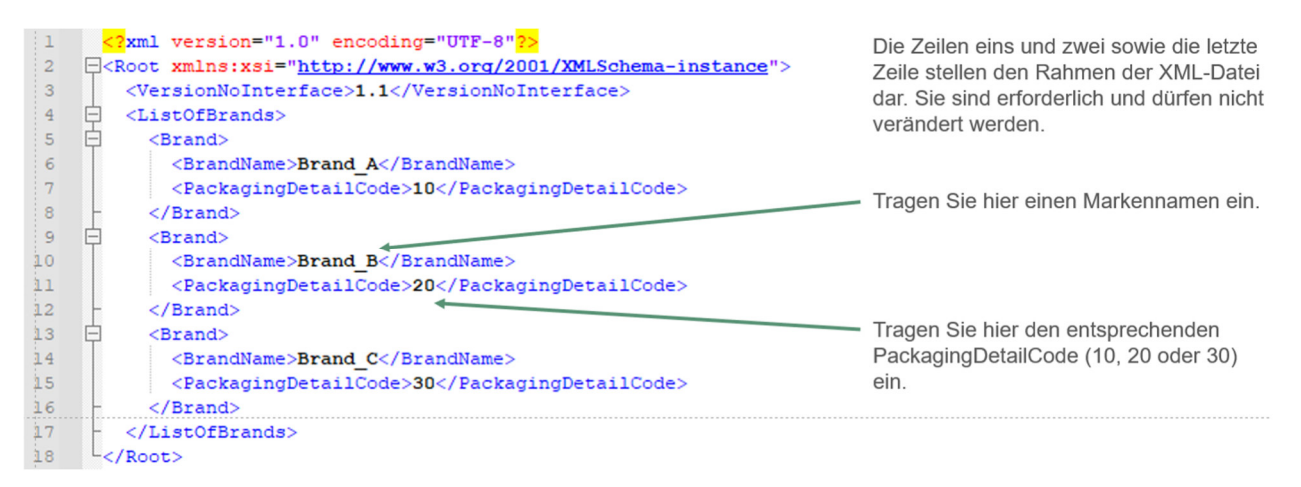

Verpackungen mit Systembeteiligungspflicht Verpackungen ohne Systembeteiligungspflicht Markenname Aktionen Marke 3  $\overline{a}$ J. B Ê Marke 2 ΓŻ, Ê Marke\_1 V ø Ê  $\vert{}$  $\mathbb{R}^+$  . If  $10$ Elemente pro Seite 1 - 3 von 3 Elementen

Wird diese Datei in LUCID hochgeladen, entstehen folgende Einträge:

Der grüne Haken in einer der beiden Spalten symbolisiert hierbei die Zuordnung des Markennamens zu der angegebenen Verpackungskategorie. Wird ein schwarzes Minus (-) angezeigt, ist die Marke der Kategorie nicht zugeordnet. Wenn in der Registrierung im Schritt "Angaben zu den Verpackungen" angegeben wurde, dass sowohl Verpackungen mit als auch ohne Systembeteiligungspflicht in Verkehr gebracht werden, muss jeder Kategorie mindestens ein Markenname zugeordnet werden.

*Stiftung Zentrale Stelle Verpackungsregister* | Sitz der Stiftung: Stadt Osnabrück | Vorstand: Gunda Rachut Stiftungsbehörde: Amt für regionale Landesentwicklung Weser-Ems | Nr. Stiftungsverzeichnis: 16 (085)

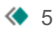

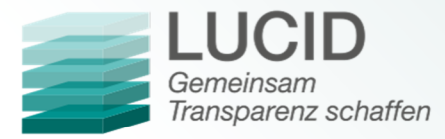

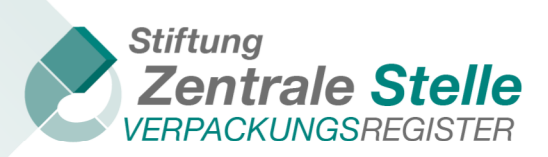

#### 2.2 Informationen zu den Elementen

Folgende Vorgaben werden durch das XML-Schema definiert:

Die ersten zwei Zeilen und die letzte Zeile stellen das "Grundgerüst" der XML-Datei dar. Diese Zeilen dürfen nicht verändert werden.

In Zeile drei wird die Versionsnummer der Schnittstelle angegeben. Die derzeitige Version der Schnittstelle ist 1.1.

Darauffolgend beginnt die ListOfBrands (Markennamenliste). Es darf nur eine ListOfBrands geben.

In der ListOfBrands befinden sich die einzelnen Brands (Markennamen). Es dürfen beliebig viele Brands erstellt werden. Wird eine Brand erstellt, so muss auch ein BrandName (Markenname) angegeben werden. Markennamen wie "Kein Name" oder "keine Bezeichnung" sind nicht zulässig. Zudem ist die maximale Anzahl an Zeichen auf 255 begrenzt. **Kein BrandName darf doppelt vorkommen**.

Mit Hilfe des PackagingDetailCodes wird einer Marke beim Upload der Datei die entsprechende Verpackungskategorie zugeordnet. Erlaubte PackagingDetailCodes sind 10, 20 oder 30.

- 10: Verpackungen mit Systembeteiligungspflicht
- 20: Verpackungen ohne Systembeteiligungspflicht
- 30: beide (10 und 20)

Haben Sie angegeben, dass Sie ausschließlich systembeteiligungspflichtige Verpackungen oder ausschließlich nicht systembeteiligungspflichtige Verpackungen in Verkehr bringen, kann der PackagingDetailCode leer gelassen werden.

#### 2.3 Weitere Hinweise

Beim Hochladen der XML-Datei in LUCID kann auch eine valide (bezogen auf das XML-Schema) XML-Datei abgelehnt werden. Das Verpackungsregister LUCID führt noch weitere Überprüfungen durch, die nicht vom XML-Schema abgedeckt werden können. Wurde beispielsweise in der Registrierung in den "Angaben zu den Verpackungen" angegeben, dass nur Verpackungen mit Systembeteiligungspflicht in den Verkehr gebracht werden, führt die Angabe 20 oder 30 im der PackagingDetailCode im Upload zu einer Fehlermeldung.

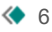